# Unit 12 The Characteristics and Uses of a Software Program

BY SOPHIE MAY

# Introduction

This presentation has been created to provide an insight into the characteristics and uses of a software program. Within this presentation, I have provided examples of the key commands and structures, which can be manipulated and used to create a software program.

In order to demonstrate this, I have isolated the composition of code from two different software programs, to walk you through how each program has been developed and how each program can be improved.

The two programs I have demonstrated as evidence for this presentation are fairly basic functioning software programs, so they will help display the key functions and structures of a software program.

#### Explanation of Program One

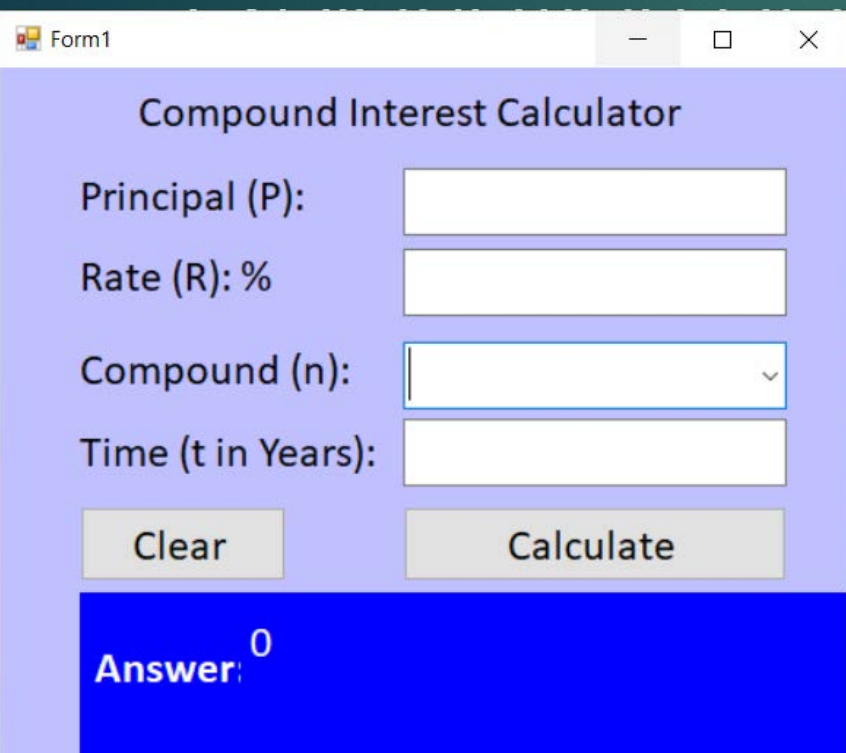

#### Compound Interest

The first program used in this presentation is the compound interest calculator. The purpose of this program is to calculate the compound interest of a principal amount based on a specified growth timeframe, the compounding interval and rate of interest.

To use the calculator, the user is required to enter the principal amount in the principal amount text box (labelled "principal (p)"). Then the user must enter the interest rate in the interest in the rate text box.

Then the user selects the compounding interval from the drop down list on the combo box. Next the user enters a timeframe in years (10 equals 10 years), in the time text box.

Finally, the user must press the calculate button so the program can calculate the compound interest based on the data entered by the user.

Additionally, the program features a clear button to remove the data entered by the user, ready for the next user.

#### Explanation of Program Two

 $\blacksquare$  Form1  $\times$ П Enter User Name Enter a Password Enter

#### Unit 12 Passwords - Login Program

The second program used in this presentation is the unit 12 passwords login program. The purpose of this program is enable the user to login with a username and password.

To use the program, the user is required to enter their username into the "Enter User Name" text box. Then the user must enter their password into the "Enter a Password" text box.

Finally, the user must press the enter button so that the program can validate the data entered by the user against the data stored within the program.

Additionally, the program features a message box that allows the program to display a message to the user based on the validation of the data they entered. If the data is valid, the message reads "You can login". However, if the data is invalid the message reads "You cannot login".

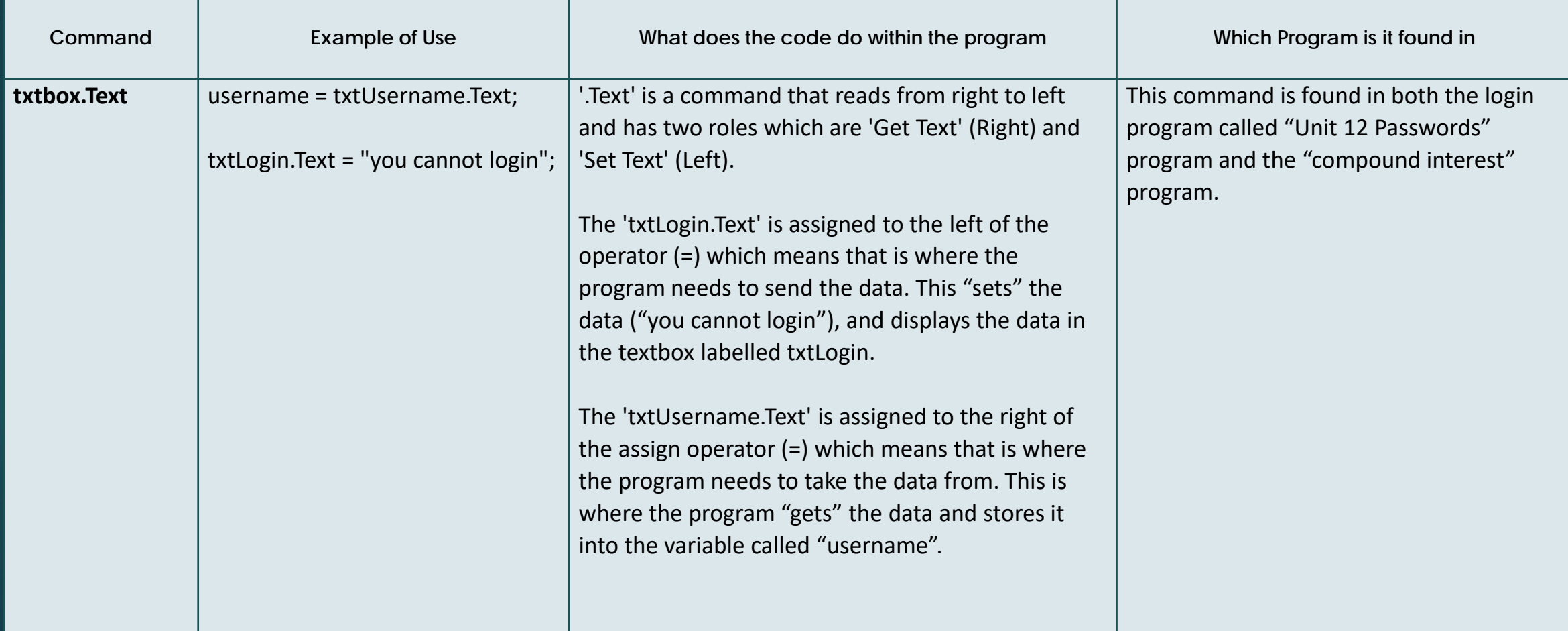

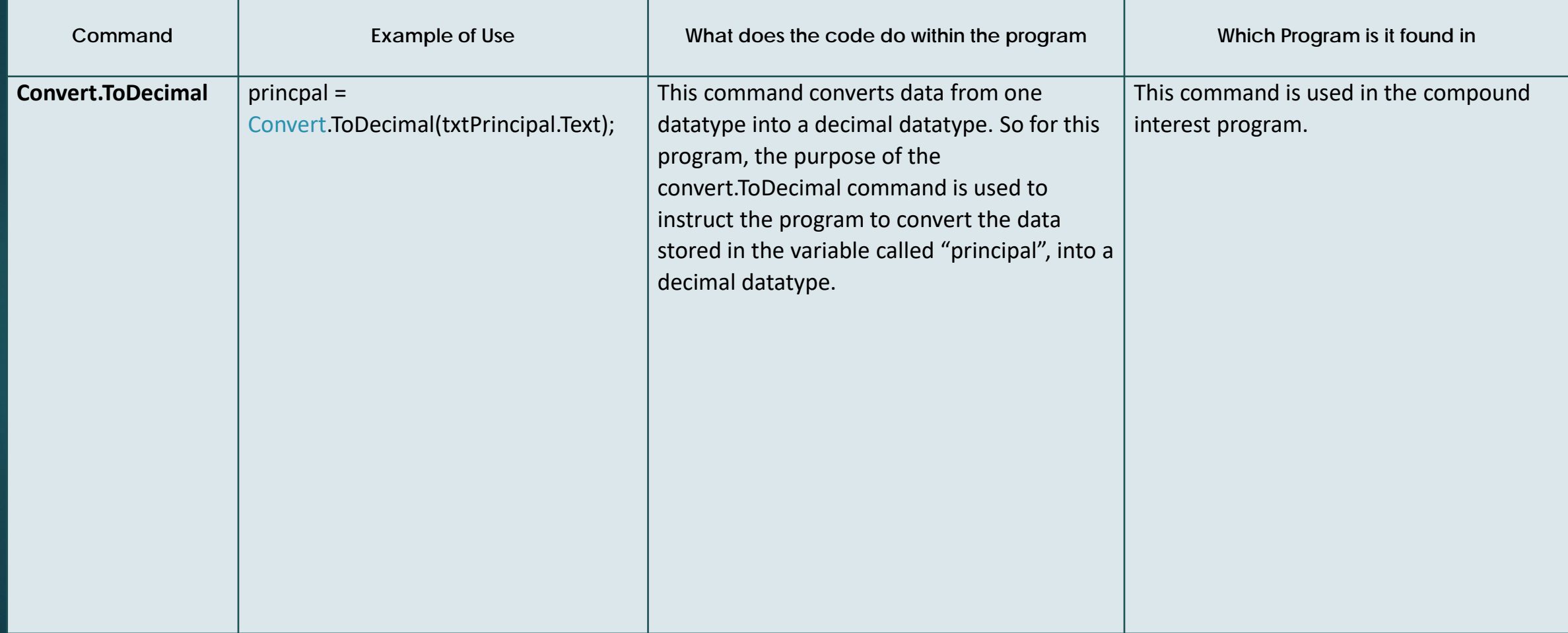

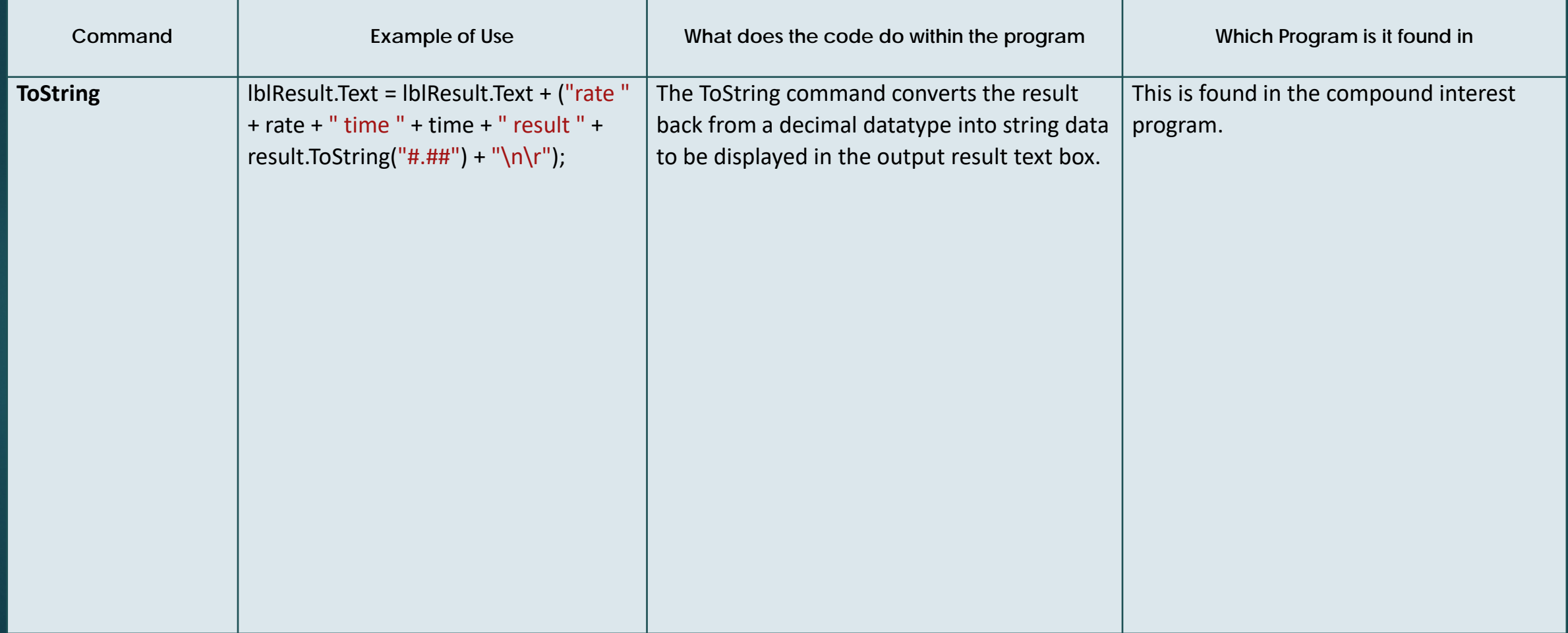

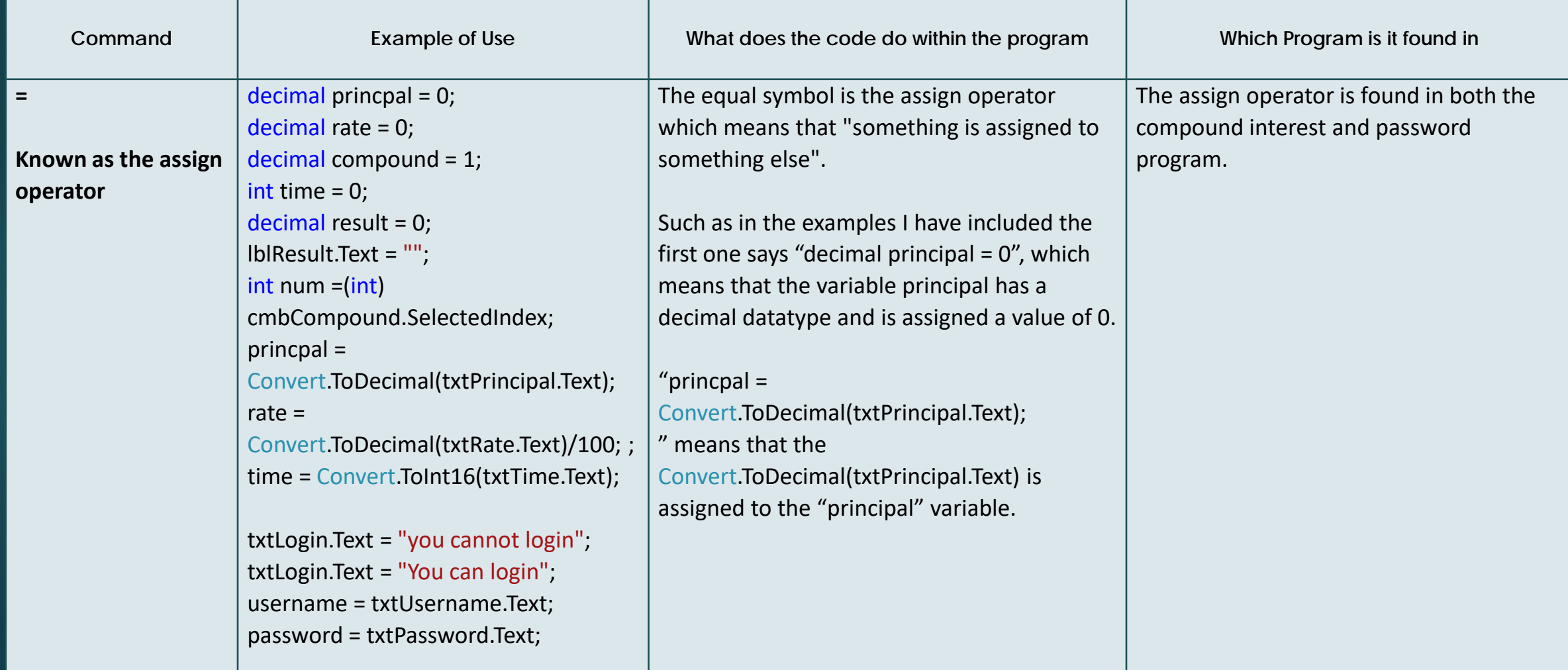

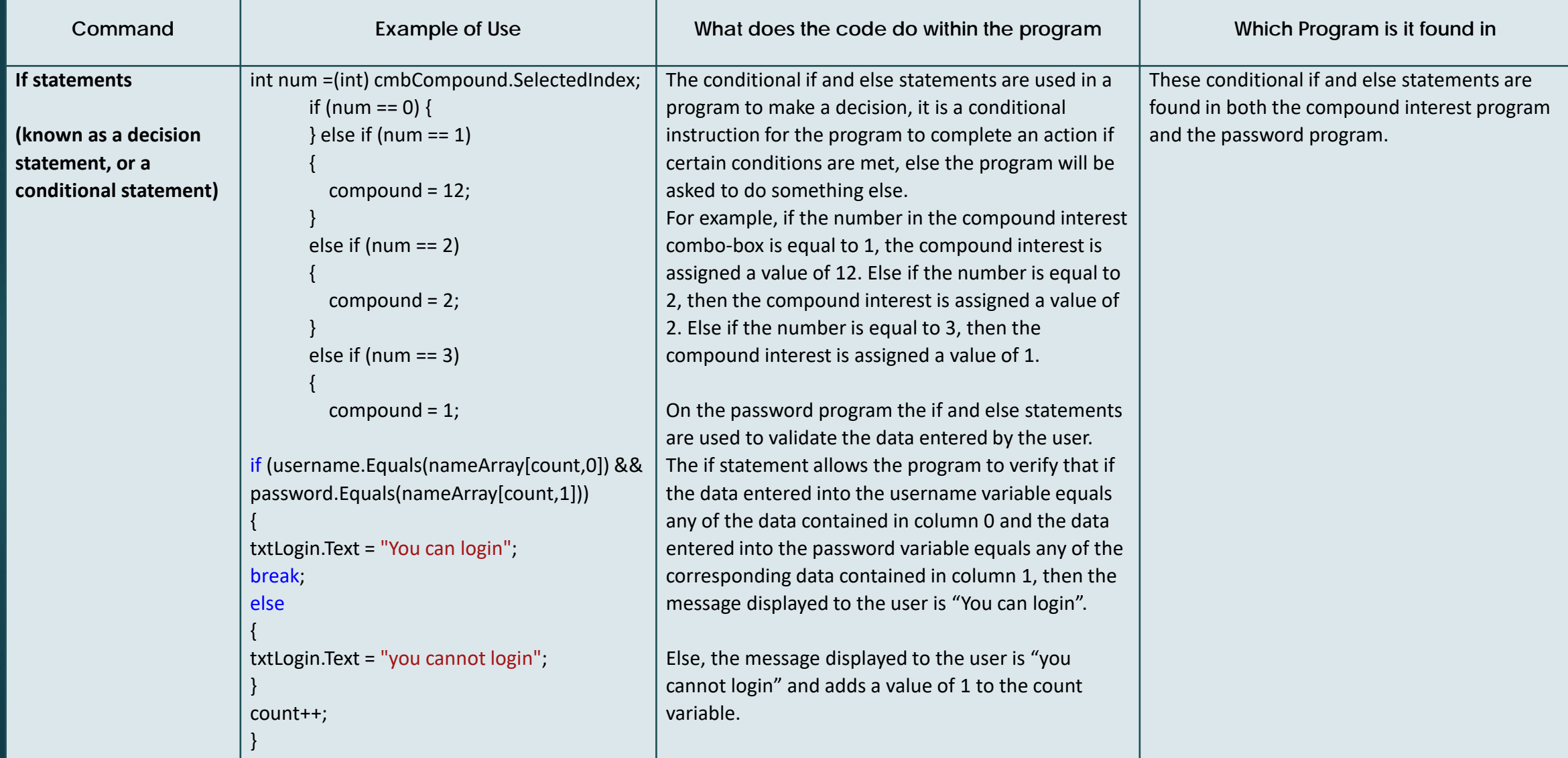

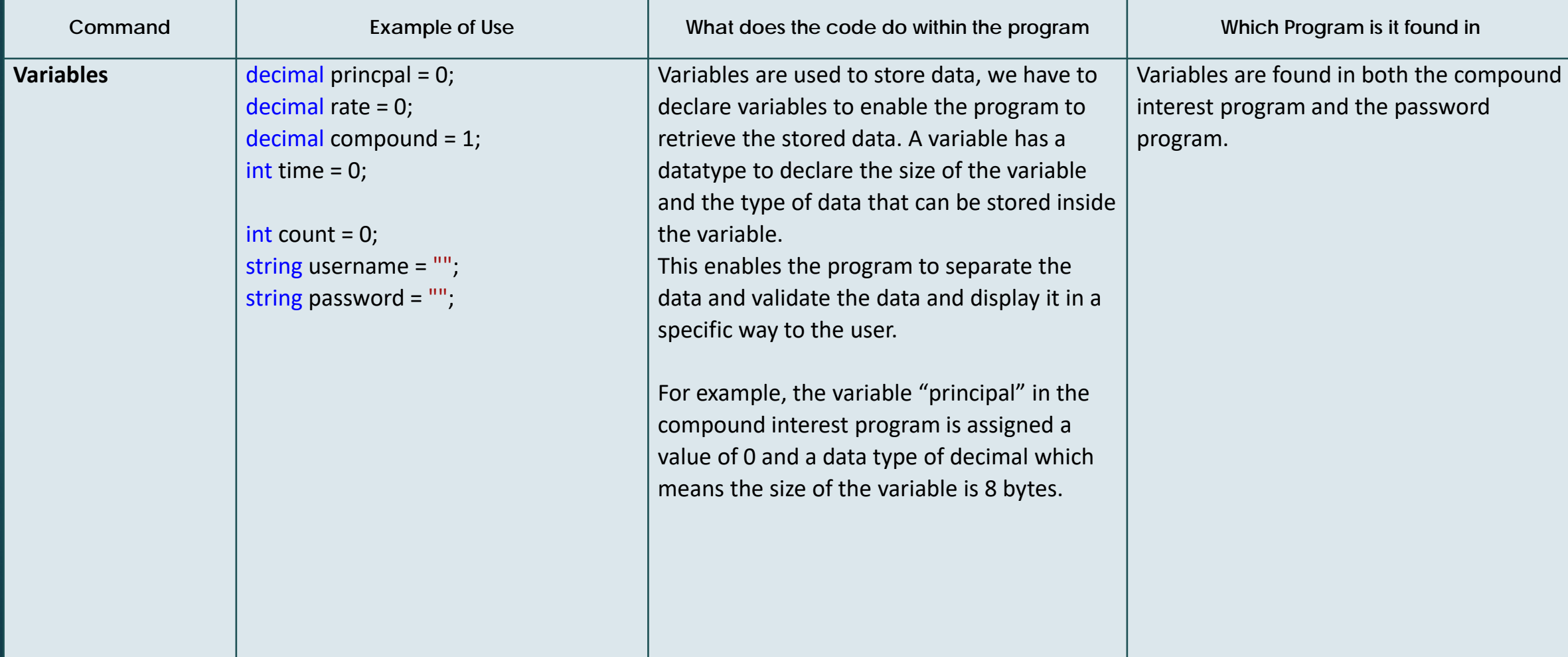

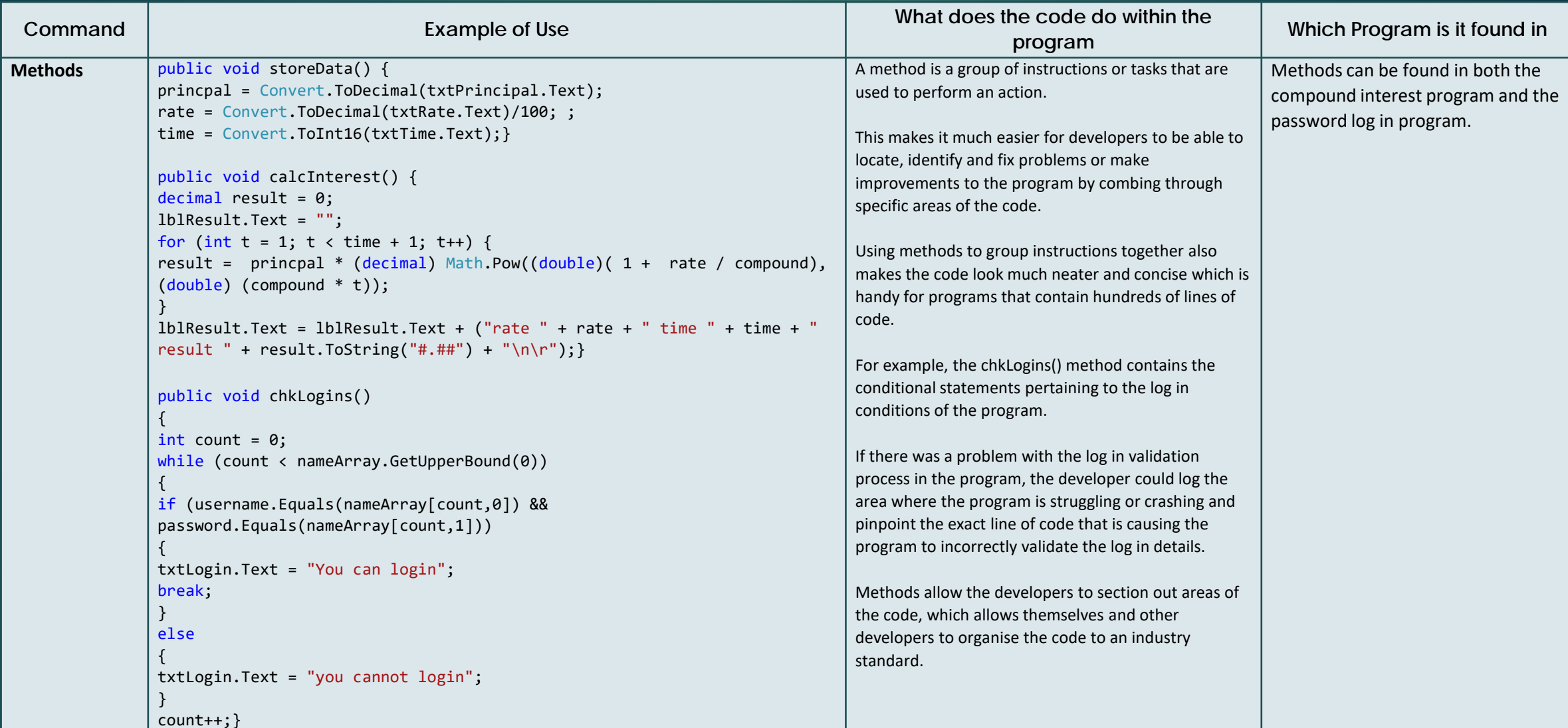

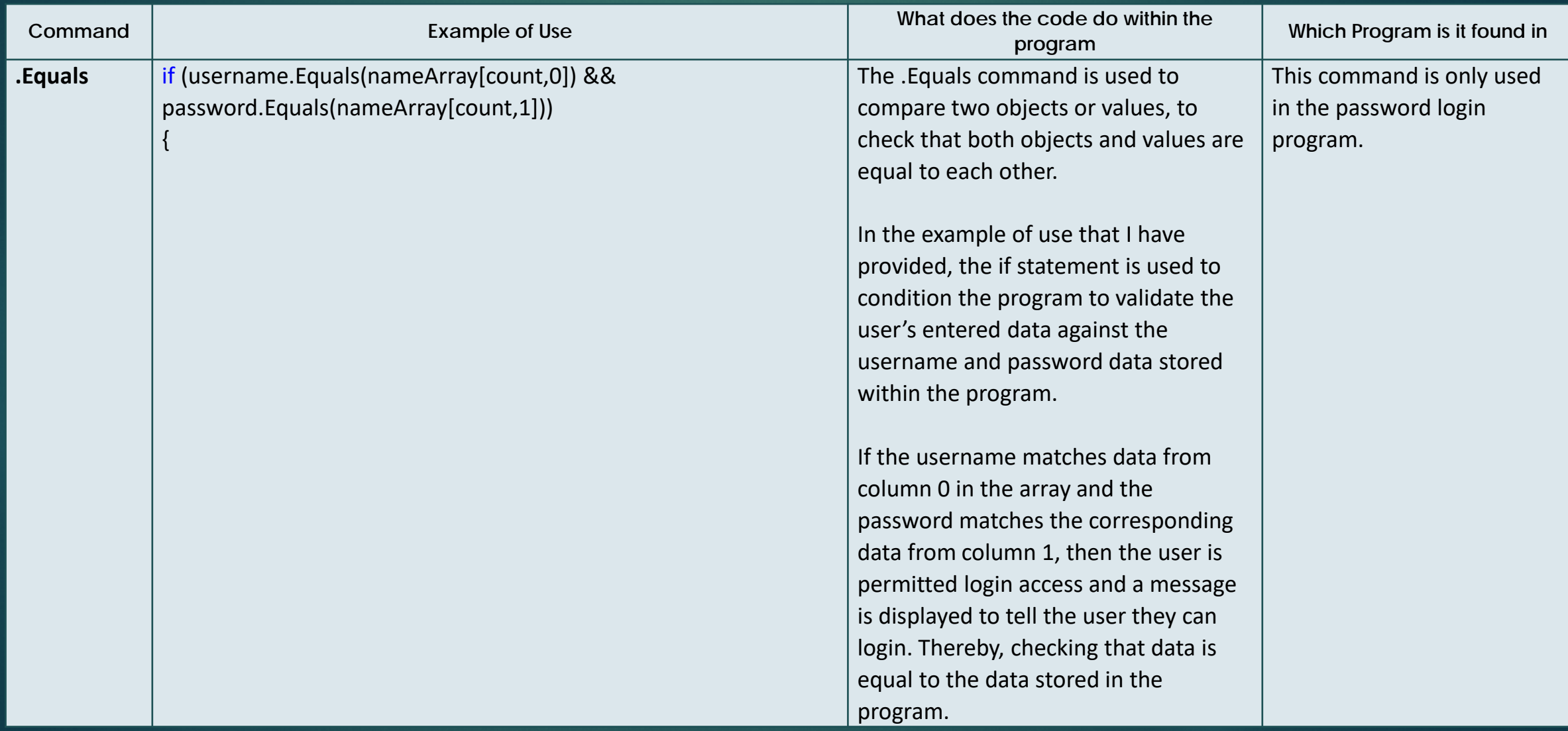

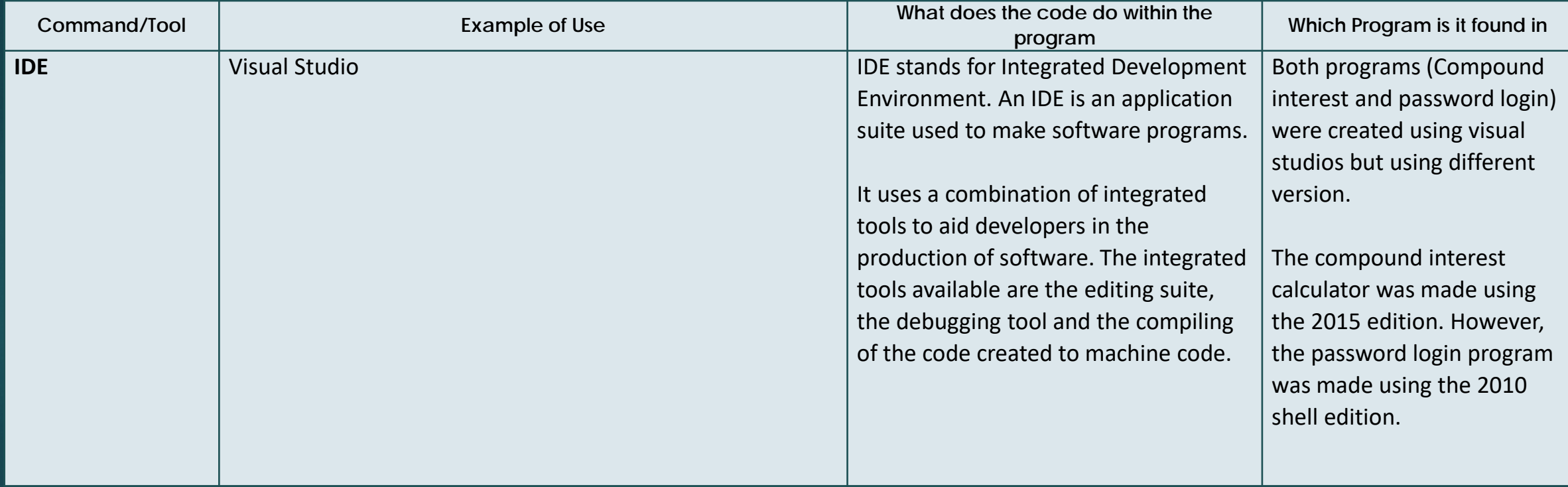

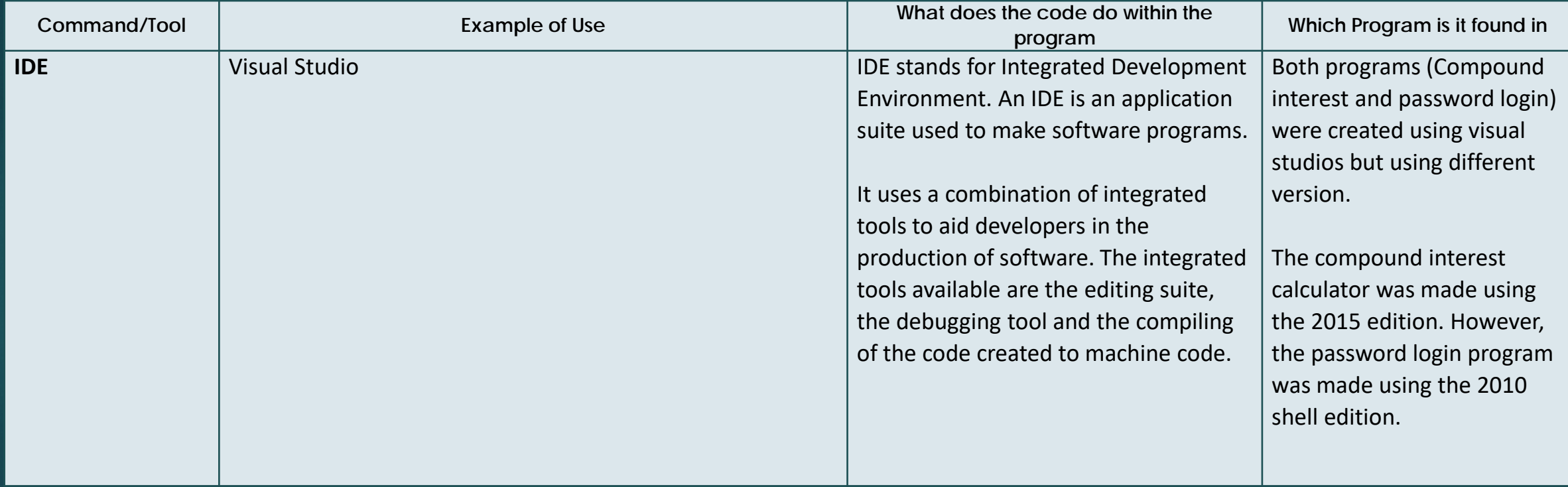

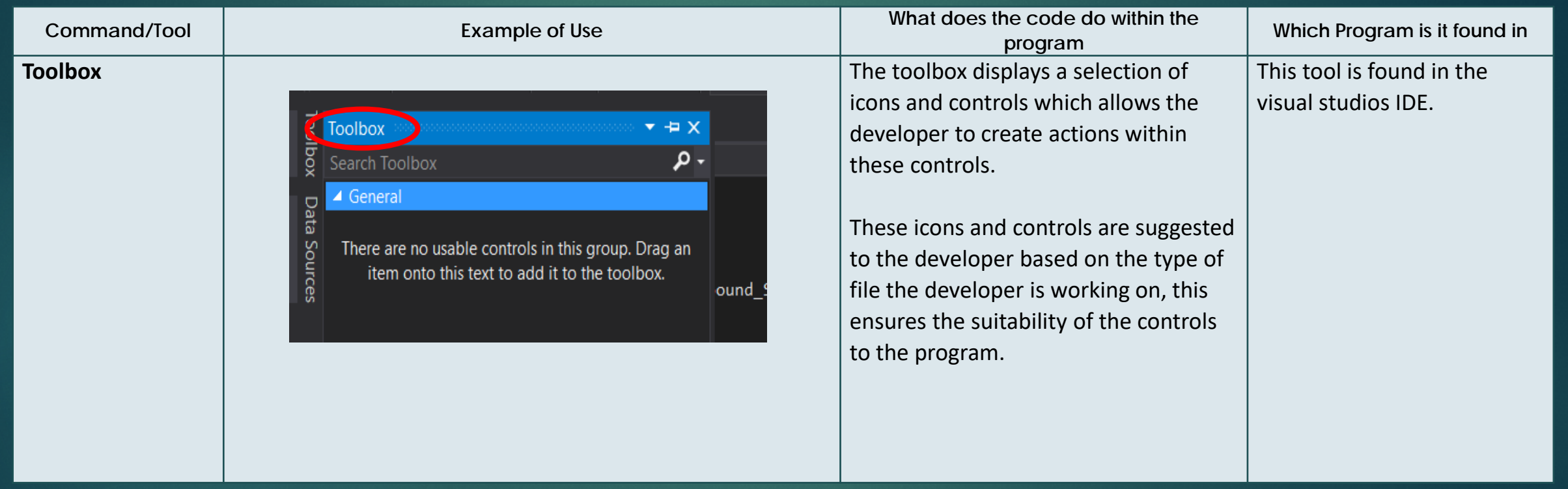

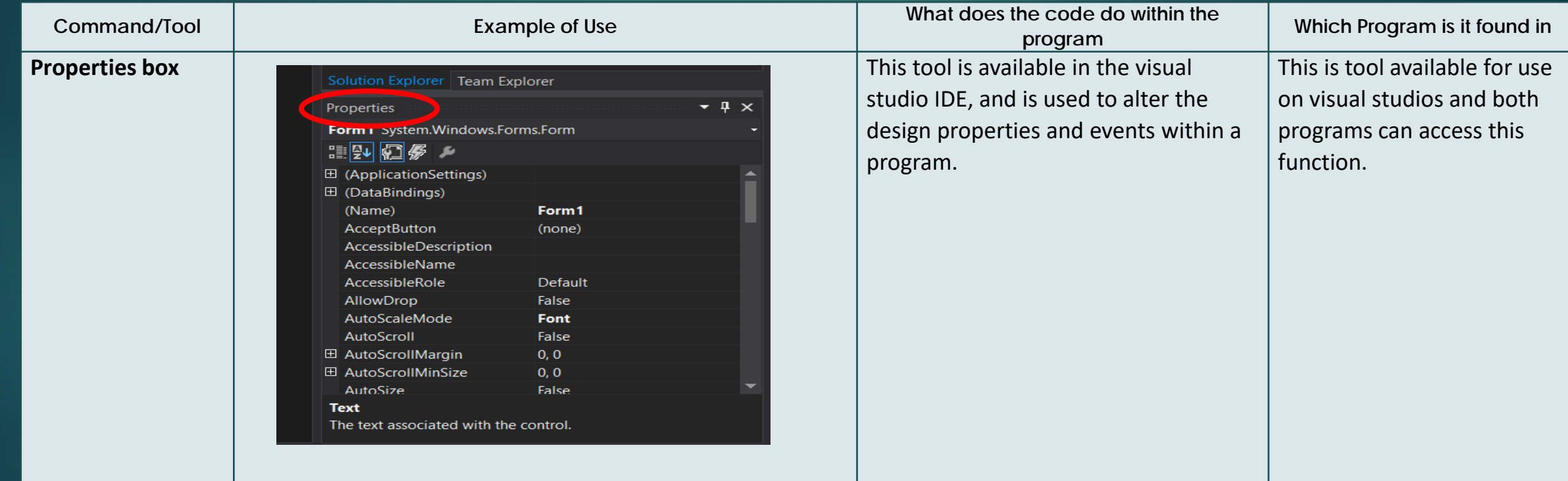

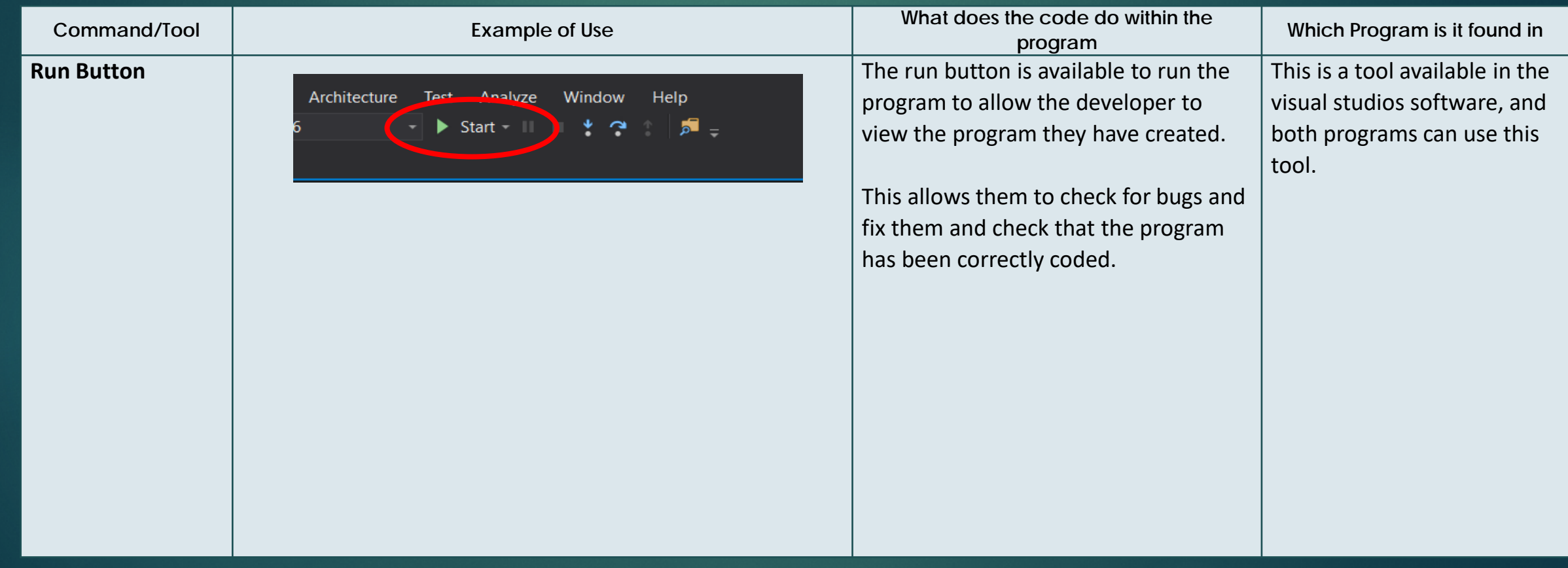

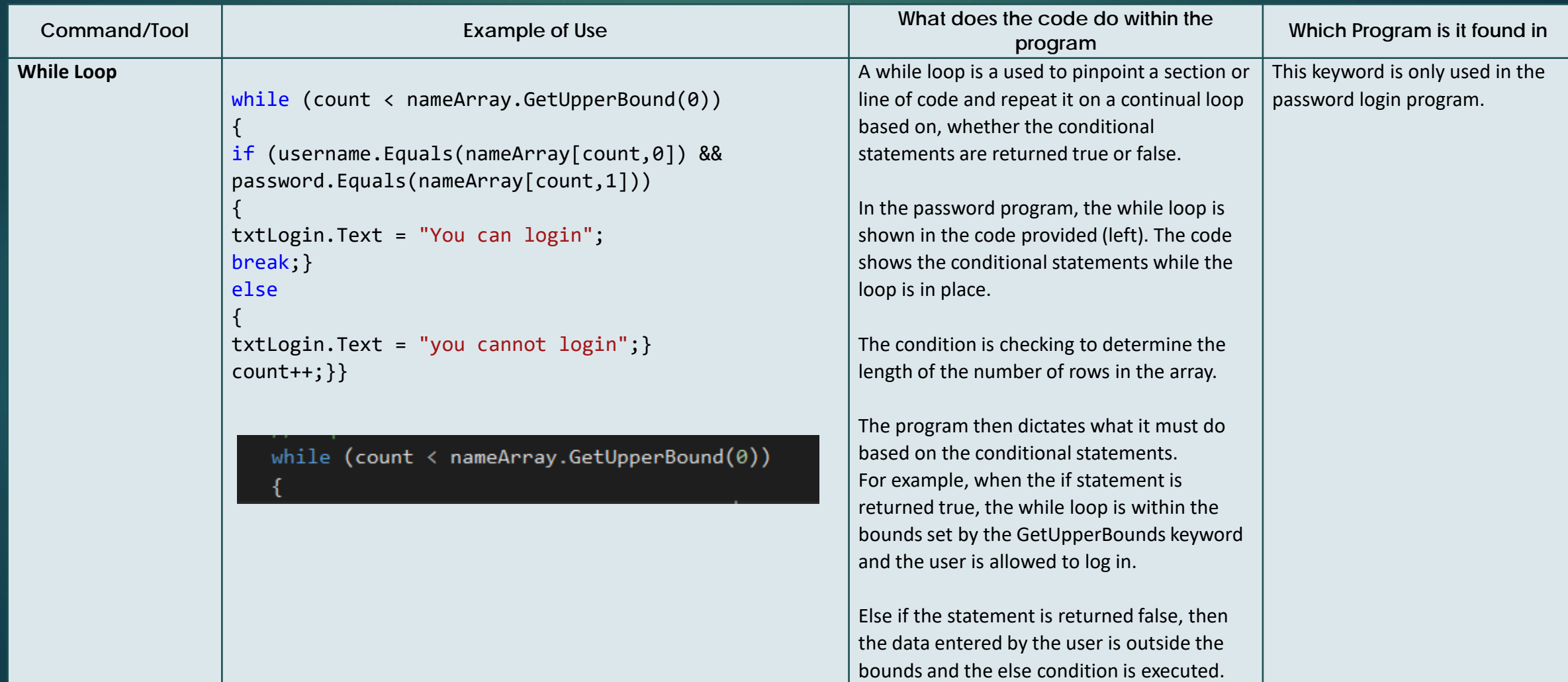

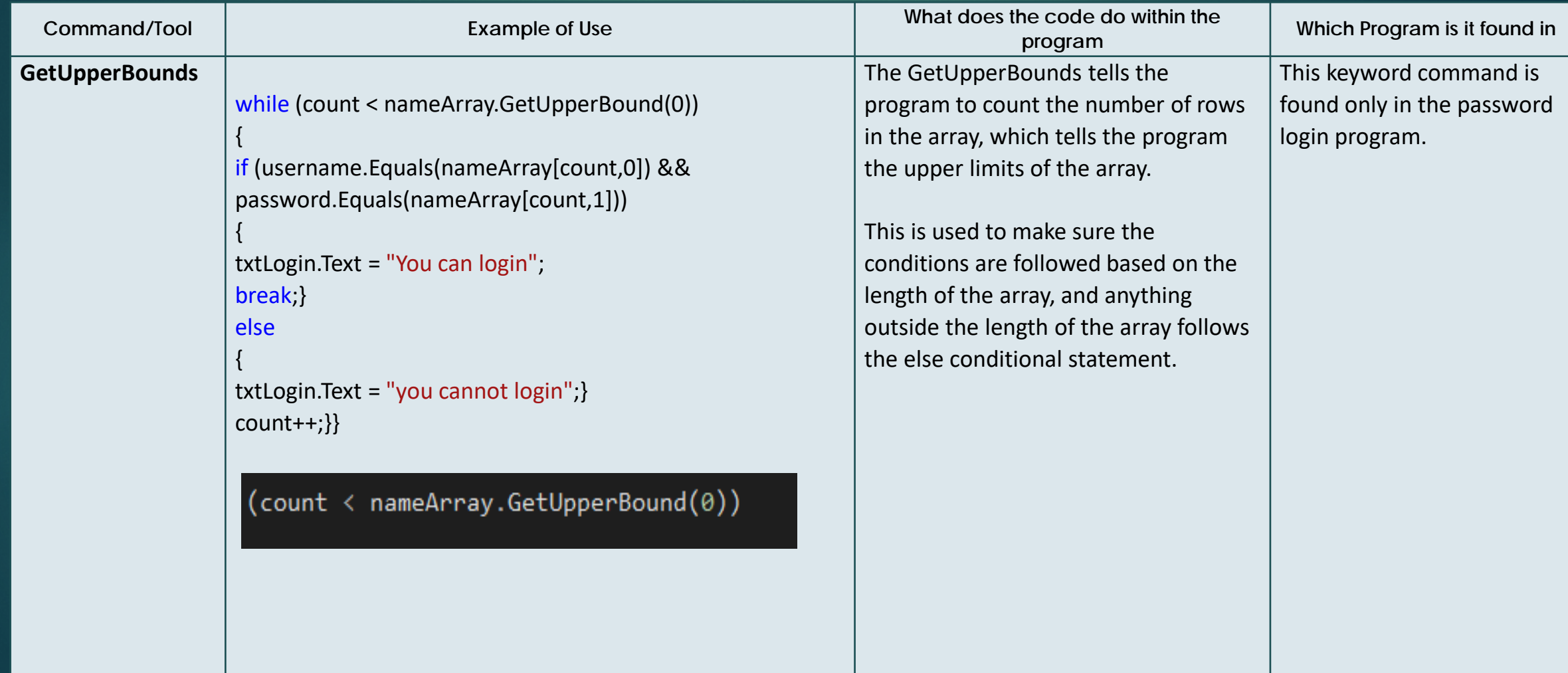

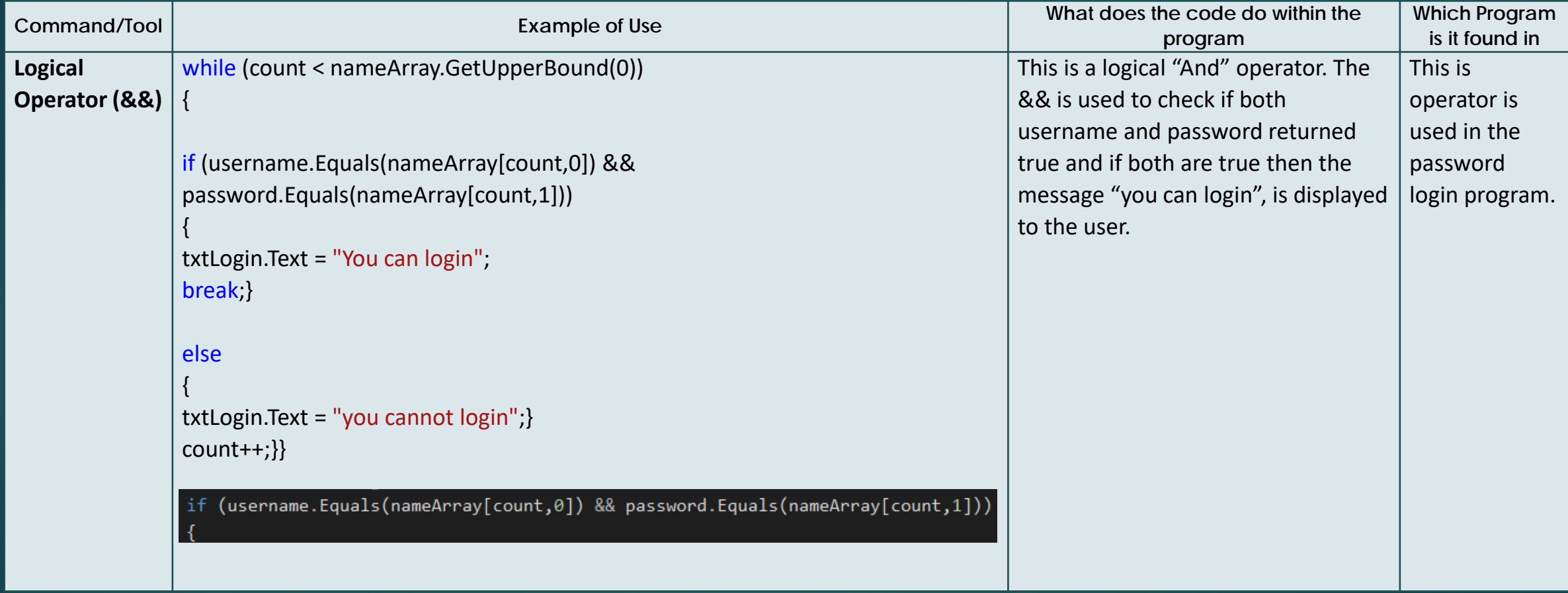

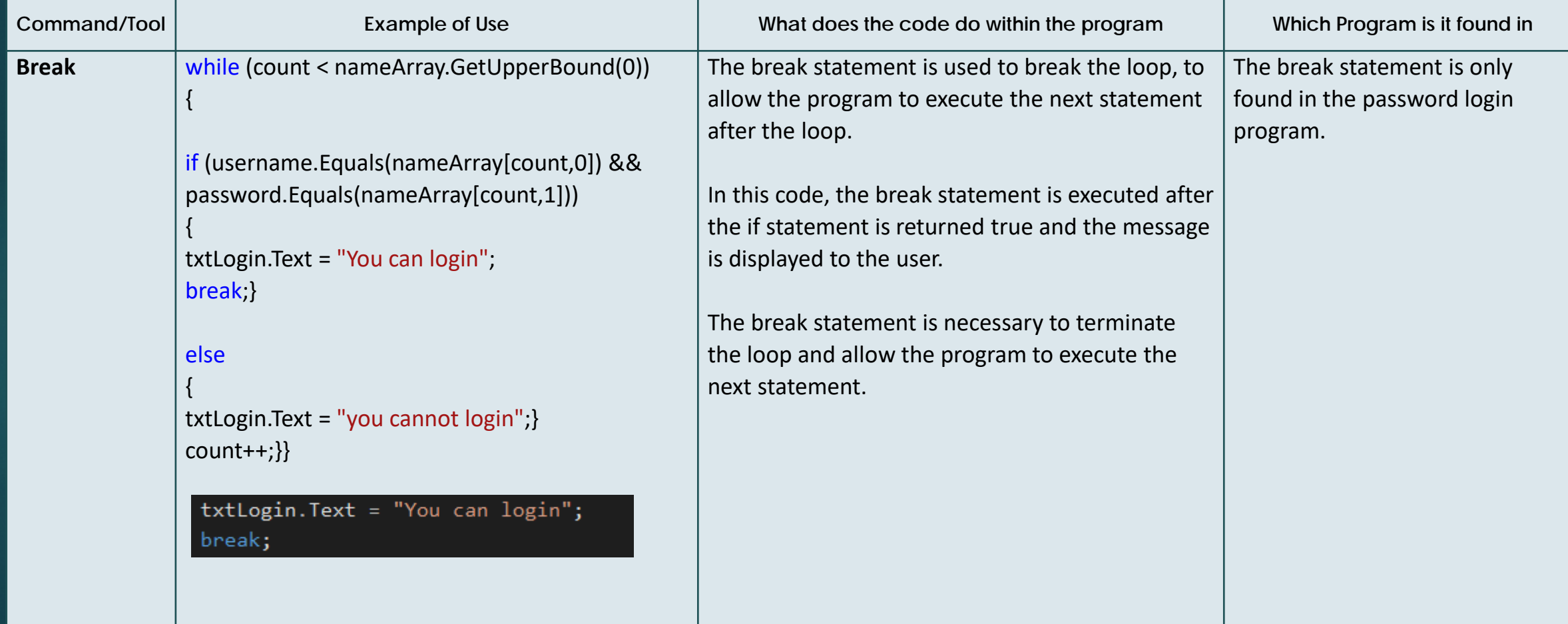

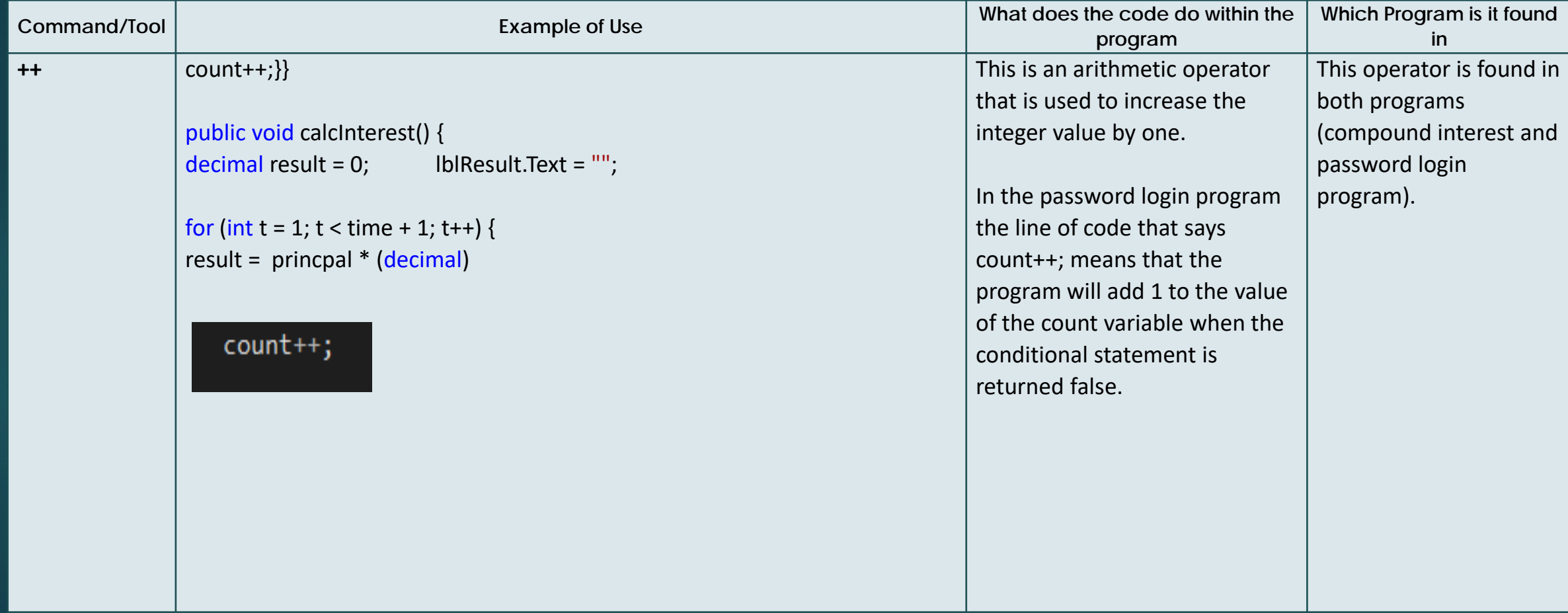

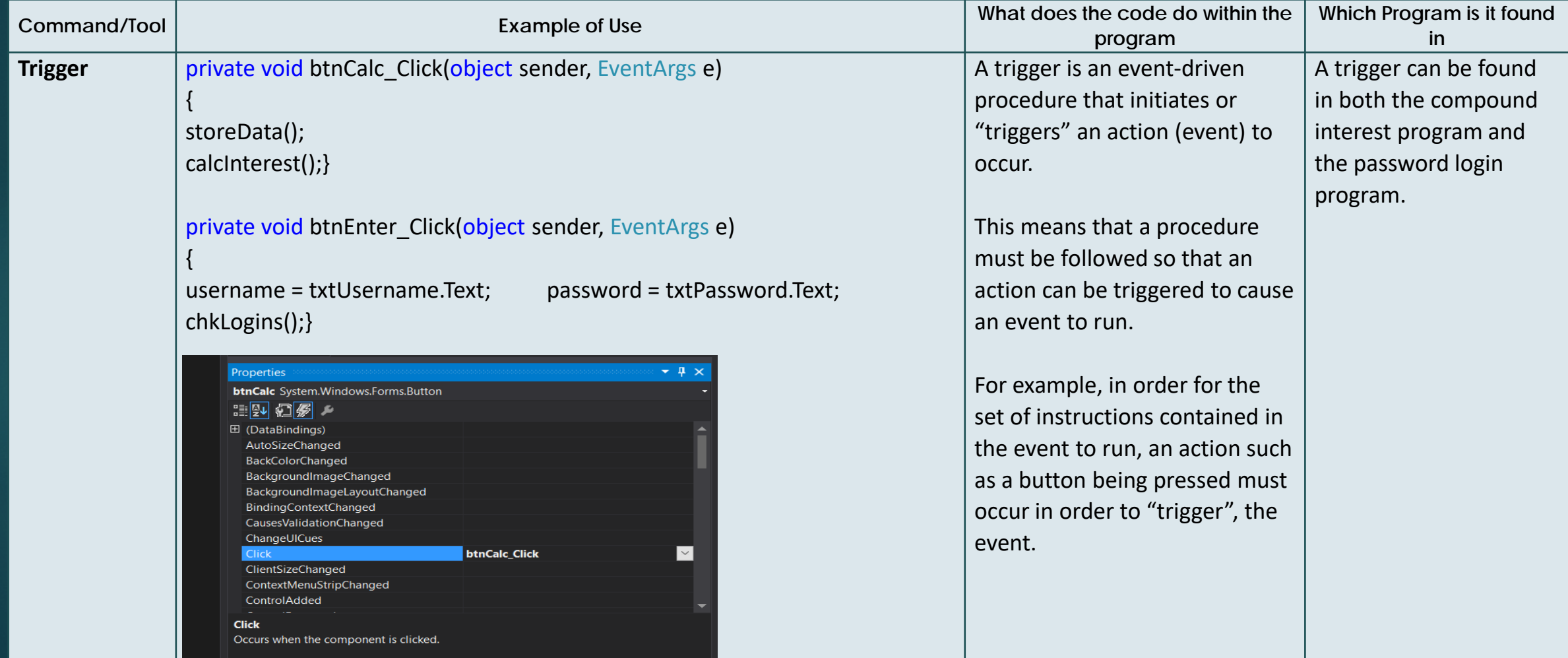

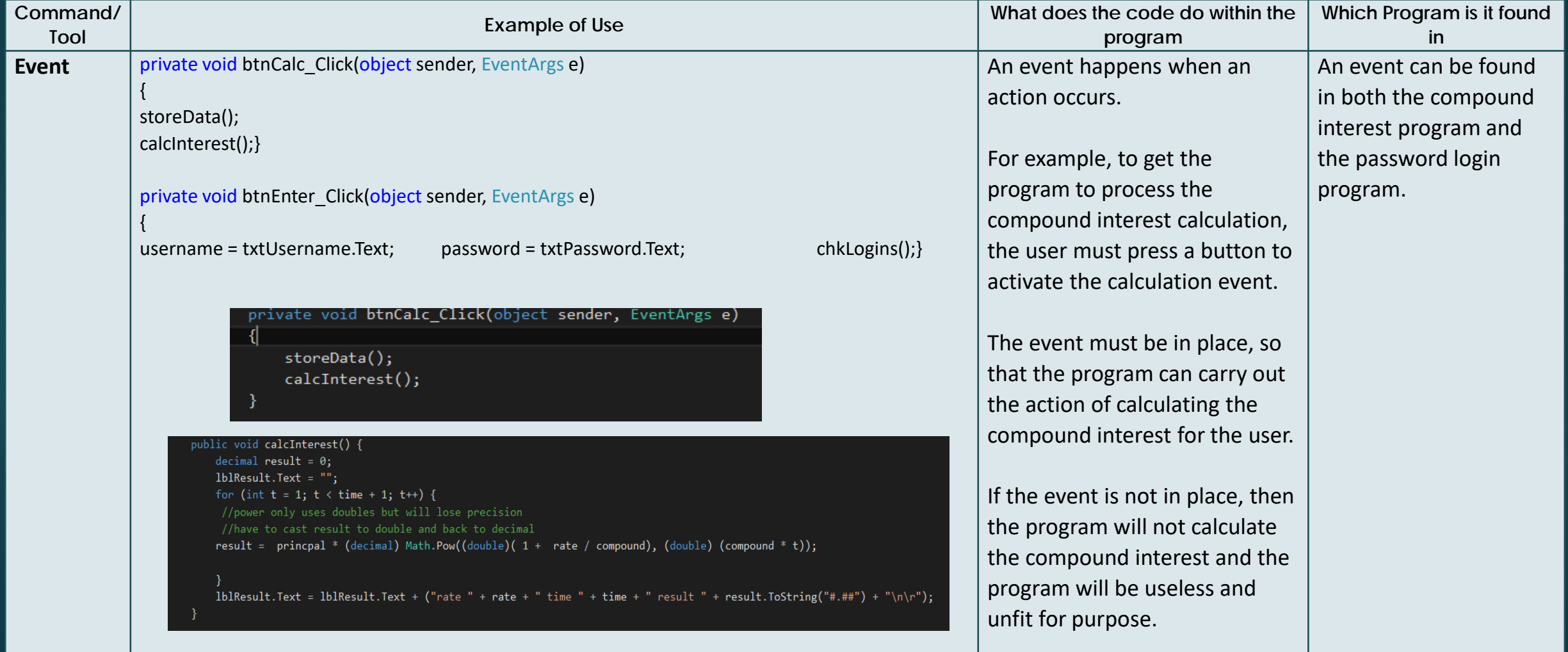